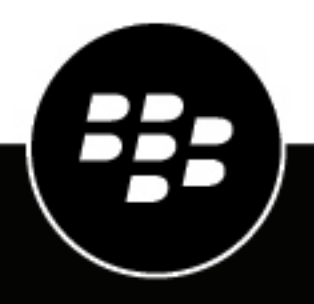

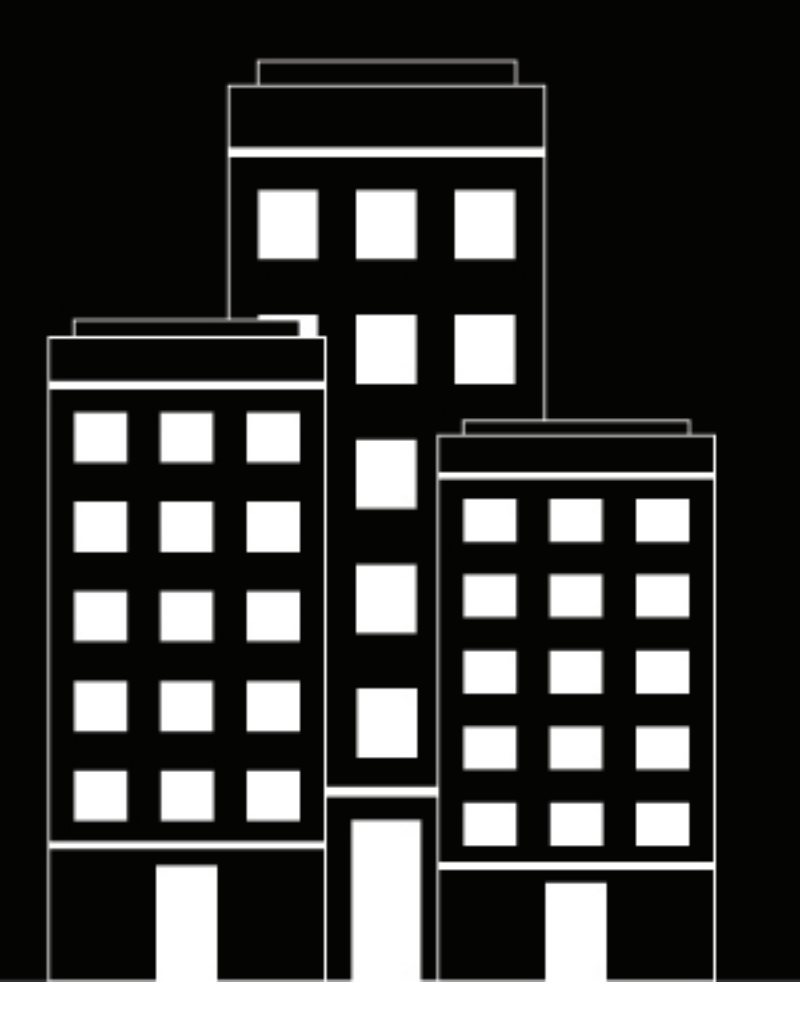

# **BlackBerry UEM Client pour Windows Phone Guide de l'utilisateur**

### Table des matières

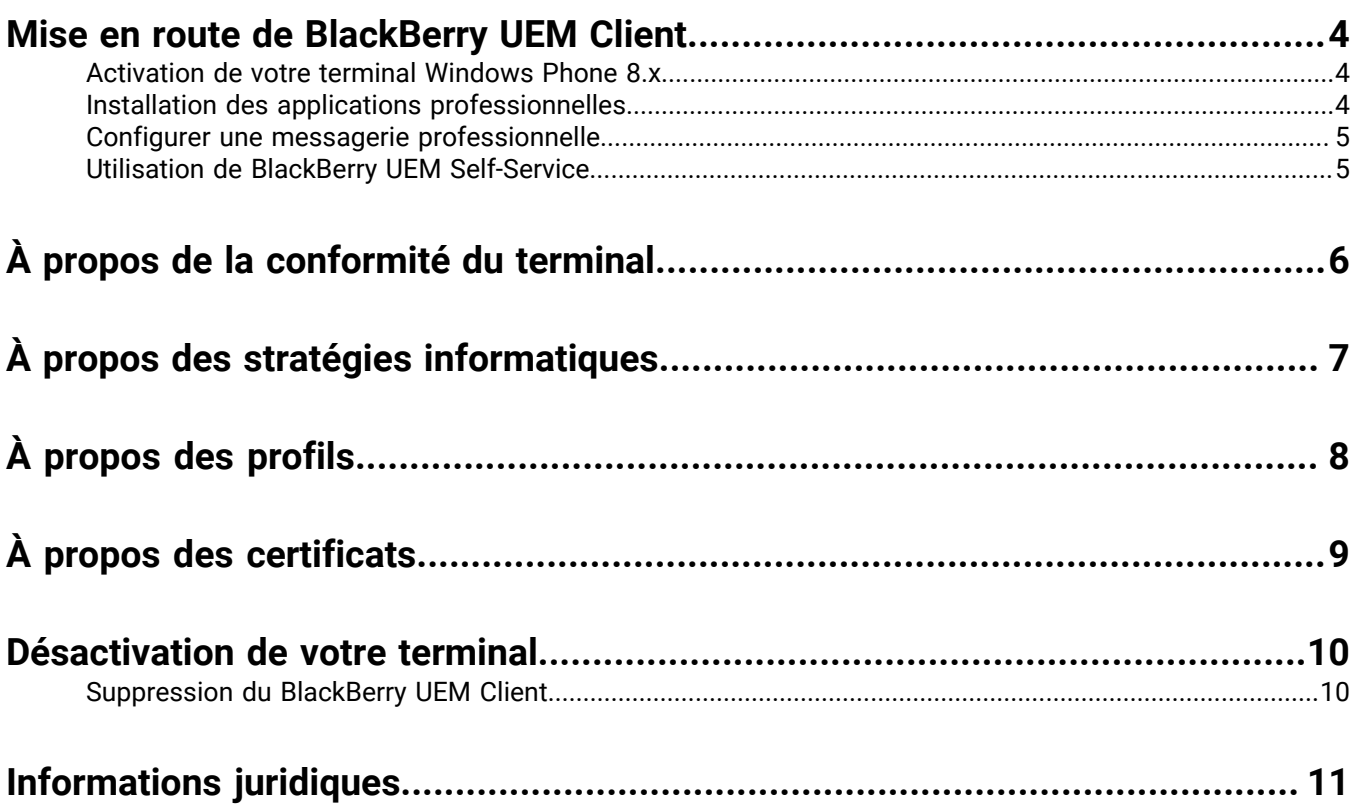

### <span id="page-3-0"></span>**Mise en route de BlackBerry UEM Client**

Vous utilisez BlackBerry UEM Client pour activer votre terminal au travail. Lorsque vous activez votre terminal, celui-ci est associé à BlackBerry UEM et autorisé à accéder aux données professionnelles et aux applications de productivité attribuées par votre administrateur. Votre administrateur détermine le niveau de protection de votre terminal en fonction de votre rôle. Par ailleurs, il attribue des stratégies informatiques et des profils pour mettre les fonctionnalités adéquates à votre disposition et sécuriser les données professionnelles de votre terminal.

### <span id="page-3-1"></span>**Activation de votre terminal Windows Phone 8.x**

Vous pouvez activer votre terminal après réception de l'e-mail d'activation envoyé par votre administrateur. L'email d'activation contient toutes les informations nécessaires pour activer votre terminal. Si votre mot de passe d'activation a expiré, essayez BlackBerry UEM Self-Service ou contactez votre administrateur.

- **1.** Installez BlackBerry UEM Client depuis Windows Store.
- **2.** Ouvrez UEM Client.
- **3.** Lisez et acceptez le contrat de licence.
- **4.** Saisissez votre adresse électronique professionnelle et sélectionnez **Suivant**.
- **5.** Si nécessaire, saisissez l'adresse du serveur, puis sélectionnez **Suivant**.
- **6.** Saisissez votre mot de passe d'activation et sélectionnez **Suivant**.
- **7.** Vérifiez que les détails du certificat affichés sur le terminal sont exacts et sélectionnez **OK**. Si votre administrateur vous a envoyé les détails du certificat séparément, vous pouvez comparer les informations affichées avec celles que vous avez reçues.
- **8.** Sélectionnez **Copier et continuer** pour copier les informations relatives à l'adresse du serveur et accéder à l'application Workplace.
- **9.** Dans l'application Workplace, sélectionnez **Ajouter un compte**.
- **10.**Saisissez votre adresse électronique professionnelle et sélectionnez **Connexion**.
- **11.**Collez les informations relatives à l'adresse du serveur précédemment copiées, puis sélectionnez **Connexion**.

#### **12.**Sélectionnez **Continuer**

- **13.**Saisissez votre mot de passe d'activation et sélectionnez **Connexion**.
- **14.**Sélectionnez **Terminé**.
- **15.**Sélectionnez le bouton Retour de votre terminal pour revenir vers UEM Client. L'activation est automatique.

**À la fin :** pour vérifier que le processus d'activation a réussi, effectuez l'une des opérations suivantes.

- Dans UEM Client, sélectionnez **À propos de**. Dans la section **Terminal activé**, assurez-vous de la présence des informations sur le terminal et de l'heure et de la date d'activation.
- Dans la console BlackBerry UEM Self-Service, vérifiez que votre terminal est répertorié en tant que terminal activé. Le statut peut mettre jusqu'à deux minutes pour se mettre à jour après que vous avez activé le terminal.

#### <span id="page-3-2"></span>**Installation des applications professionnelles**

Si une application requise n'est pas installée, votre administrateur peut limiter ou bloquer votre accès aux données professionnelles. Les applications facultatives sont des applications recommandées par votre administrateur mais dont l'installation n'est pas obligatoire sur votre terminal.

**1.** Dans l'application BlackBerry UEM Client, sélectionnez **Applications professionnelles attribuées**.

- **2.** Sélectionnez l'onglet **Requises** et installez toutes les applications requises.
- **3.** Sélectionnez l'onglet **Toutes** pour installer les applications facultatives de votre choix.

#### <span id="page-4-0"></span>**Configurer une messagerie professionnelle**

- **1.** Sur votre terminal, dans Paramètres > E-mail + Comptes, sélectionnez **Travail**.
- **2.** Saisissez le mot de passe de votre messagerie et sélectionnez **Enregistrer**.

#### <span id="page-4-1"></span>**Utilisation de BlackBerry UEM Self-Service**

Vous pouvez utiliser la console BlackBerry UEM Self-Service pour définir vos mots de passe d'activation, gérer les applications BlackBerry Dynamics, préauthentifier vos terminaux et effectuer des commandes basiques comme verrouiller un terminal ou modifier le mot de passe d'un terminal. Pour plus d'informations sur BlackBerry UEM Self-Service, [consultez le BlackBerry UEM Self-Service Guide de l'utilisateur.](http://help.blackberry.com/detectLang/blackberry-uem-self-service/latest/)

# <span id="page-5-0"></span>**À propos de la conformité du terminal**

Vous pouvez sélectionner l'icône d'état de conformité sur l'écran d'accueil BlackBerry UEM Client pour afficher le rapport de conformité. Si votre terminal est non conforme, votre administrateur peut limiter ou bloquer votre accès aux données professionnelles. Voici quelques stratégies que votre organisation est susceptible d'appliquer :

- **État « débridé » ou « cracké » :** si votre terminal est « débridé », cela veut dire que quelqu'un (vous ou un tiers) a exécuté un logiciel ou une action sur le terminal qui autorise l'accès racine au système d'exploitation du terminal. Vous (ou votre administrateur) devrez peut-être supprimer le logiciel de « débridage » du terminal ou exécuter certaines actions sur le terminal pour rétablir son état par défaut.
- **Applications professionnelles requises installées :** la liste des applications que vous devez obligatoirement installer sur votre terminal est affichée sur l'écran Applications professionnelles attribuées. Votre administrateur peut détecter l'absence d'une application requise et, le cas échéant, limiter votre accès aux données professionnelles. Si des mises à jour sont disponibles pour une application professionnelle, vous devez les installer sur le terminal.
- **Applications limitées ou non attribuées :** si vous avez installé une application qui n'est ni une application requise, ni une application facultative qui vous a été attribuée dans le cadre professionnel, vous devez la supprimer de votre terminal.
- **Modèle de terminal limité détecté :** vous devez utiliser un terminal conforme aux exigences de sécurité de votre organisation. Pour plus d'informations, contactez votre administrateur.

## <span id="page-6-0"></span>**À propos des stratégies informatiques**

Une stratégie informatique est un ensemble de règles qui régit les fonctions de sécurité et le comportement de votre terminal. Par exemple, si votre entreprise exige qu'un mot de passe soit défini sur votre terminal, votre administrateur applique une stratégie informatique comportant une règle qui vous oblige à définir un mot de passe. Sur l'écran d'accueil, vous pouvez sélectionner l'icône de stratégie informatique pour afficher les règles qui s'appliquent à votre terminal.

Vous ne pouvez pas modifier ou désactiver une règle de stratégie informatique. Les règles de stratégie informatique appliquées à votre terminal font partie de la politique générale de sécurité de votre entreprise. Pour en savoir plus, contactez votre administrateur.

# <span id="page-7-0"></span>**À propos des profils**

Les profils vous permettent d'accéder à vos ressources professionnelles sur le terminal. Par exemple, votre administrateur attribue des profils à votre compte d'utilisateur pour vous permettre d'accéder à votre compte de messagerie, connexions Wi-Fi et VPN, et certificats de sécurité professionnels.

# <span id="page-8-0"></span>**À propos des certificats**

Les certificats permettent d'authentifier votre terminal pour accéder aux ressources professionnelles et aux réseaux. Si votre administrateur attribue un profil de certificat à votre compte d'utilisateur, vous serez invité par votre terminal à installer le certificat. Notez les informations affichées sur l'invite et suivez les instructions afin d'installer le certificat. Si vous êtes invité à saisir un mot de passe qui ne vous a pas été fourni, contactez votre administrateur.

### <span id="page-9-0"></span>**Désactivation de votre terminal**

Si vous ne souhaitez pas que votre administrateur gère votre terminal, vous pouvez désactiver ce dernier. Si vous désactivez votre terminal, vous supprimez la connexion existant entre votre terminal et vos ressources professionnelles. Par conséquent, vous ne pouvez plus accéder à votre compte de messagerie ou calendrier professionnels, ni à vos connexions Wi-Fi ou VPN professionnelles.

**Avant de commencer :** Vérifiez que votre terminal est connecté au réseau sans fil.

- **1.** Sur l'écran **À propos de**, sélectionnez **Désactiver mon terminal**.
- **2.** Sélectionnez **Désactiver**.
- **3.** Sélectionnez **OK**.

### <span id="page-9-1"></span>**Suppression du BlackBerry UEM Client**

Si vous supprimez le BlackBerry UEM Client de votre terminal, vous ne pourrez pas activer ce dernier.

**Avant de commencer :** Désactivez votre terminal.

- **1.** Dans le menu Démarrer, faites glisser votre doigt vers la gauche pour ouvrir la liste des applications.
- **2.** Dans la liste des applications, appuyez de manière prolongée sur **Client BlackBerry UEM**.
- **3.** Sélectionnez **Désinstaller**.
- **4.** Sélectionnez **Oui**.

**À la fin :** Si vous souhaitez activer votre terminal, vous devez réinstaller BlackBerry UEM Client. Vous aurez peutêtre besoin d'un nouveau mot de passe d'activation. Créez un mot de passe d'activation à l'aide de la console en libre-service ou contactez votre administrateur.

### <span id="page-10-0"></span>**Informations juridiques**

© 2018 blackBerry Limited. Marques de commerce, y compris mais non limité à BLACKBERRY, BBM, BES, Design de l'emblème, l'ATHOC, MOVIRTU et SECUSMART sont des marques commerciales ou déposées de BlackBerry Li férieure, ses filiales ou les filiales, utilisées sous licence et les droits exclusifs de ces marques sont expressément réservés. Toutes les autres marques sont la propriété de leurs propriétaires respectifs.

Microsoft et Windows Phonesont soit des marques déposées ou des marques déposées de Microsoft Corporation aux États-Unis et/ou autres pays.Wi-Fiest une marque déposée de la Wi-Fi Alliance.Toutes les autres marques sont la propriété de leurs propriétaires respectifs.

Cette documentation incluant tous les documents incorporés par renvoi dans les présentes comme documentation fournis ou mis à la disposition sur le site Web de BlackBerry fourni ou mis à la disposition « Tel quel » et « Selon disponibilité » et sans condition, garantie, représentation, endossement ou garantie d'aucune sorte par BlackBerry Limited et ses affiliés entreprises (« BlackBerry ») et BlackBerry n'assume aucune responsabilité pour toute typographiques, techniques ou autres inexactitudes, erreurs ou omissions dans cette documentation. Afin de protéger des informations exclusives et confidentielles de BlackBerry ou les secrets commerciaux, cette documentation peut décrire certains aspects de la technologie BlackBerry dans généralisée des termes. BlackBerry réserve le droit de modifier périodiquement les informations contenues dans cette documentation. Cependant, BlackBerry ne prend aucun engagement de telles modifications, mises à jour, améliorations ou autres ajouts apportés à cette documentation vous fournir en temps opportun ou à al l.

Cette documentation peut contenir des références à des tiers des sources d'information, matériel, logiciels, produits ou services, y compris les composants et du contenu tel que du contenu protégé par droit d'auteur et/ou de tiers sites Web (collectivement le « Third Party Products et Services »). BlackBerry ne contrôle pas et n'est pas responsable de n'importe quel tiers de produits et de Services y compris, sans limitation du contenu, exactitude, la conformité du droit d'auteur, compatibilité, performance, fiabilité, légalité, de chaibi, liens ou tout autre aspect des Services et des produits de tiers. L'inclusion d'une référence aux Services et produits tiers dans cette documentation n'implique pas l'endossement par BlackBerry de tiers et de Services ou de la tierce partie en quelque sorte.

SAUF DANS LA MESURE EXPRESSÉMENT INTERDITE PAR LA LOI APPLICABLE DANS VOTRE JURIDICTION, TOUTES LES CONDITIONS, ENDOSSEMENTS, GARANTIES, REPRÉSENTATIONS OU GARANTIES DE TOUTE SORTE, EXPRESSE OU IMPLICITEMENT, Y COMPRIS, SANS LIMITATION, LES CONDITIONS, AVENANTS, GARANTIES, REPRÉSENTATIONS OU GARANTIES DE DURABILITÉ, D'ADÉQUATION À UN USAGE PARTICULIER OU L'UTILISATION, VALEUR MARCHANDE, LA QUALITÉ MARCHANDE, QUALITÉ DE NON-CONTREFACON, SATISFAISANTE, OU TITRE OU DÉCOULANT D'UNE LOI OU UNE COUTUME OU UNE CONDUITE HABITUELLE OU L'USAGE DE COMMERCE, OU LIÉS À LA DOCUMENTATION OU SON UTILISATION, OU LA PERFORMANCE OU L'INEXÉCUTION DE TOUT LOGICIEL, MATÉRIEL, SERVICE, OU TOUT TIERS PRODUITS ET SERVICES MENTIONNÉS AUX PRÉSENTES, SONT ICI EXCLUES. VOUS POUVEZ AVOIR AUSSI D'AUTRES DROITS QUI VARIENT SELON L'ÉTAT OU LA PROVINCE. CERTAINES JURIDICTIONS N'AUTORISENT PAS L'EXCLUSION OU LA LIMITATION DES GARANTIES IMPLICITES ET CONDITIONS. IMPLICITES DANS LA MESURE PERMISE PAR LA LOI, LES GARANTIES OU CONDITIONS RELATIVES À LA DOCUMENTATION DANS LA MESURE OÙ ILS NE PEUVENT ÊTRE EXCLUES COMME ENSEMBLE DEHORS AU-DESSUS, MAIS PEUVENT ÊTRE LIMITÉES, SONT LIMITÉES À QUATRE-VINGT-DIX 90 JOURS À PARTIR DE LA DATE QUE VOUS AVEZ ACQUIS TOUT D'ABORD LA DOCUMENTATION OU LA ORDRE DU JOUR QUI FAIT L'OBJET DE LA RÉCLAMATION.

DANS LA MESURE MAXIMALE PERMISE PAR LA LOI APPLICABLE DANS VOTRE JURIDICTION, EN AUCUN CAS BLACKBERRY SERA RESPONSABLE POUR TOUT TYPE DE DOMMAGES LIÉS À CETTE DOCUMENTATION OU SON UTILISATION, OU LA PERFORMANCE OU L'INEXÉCUTION DE TOUT LOGICIEL, MATÉRIEL, SERVICE, OU TOUT TIERS PRODUITS ET SERVICES MENTIONNÉS AUX PRÉSENTES Y COMPRIS SANS LIMITATION LES DOMMAGES SUIVANTS : DOMMAGE DIRECT, CONSÉCUTIF, EXEMPLAIRE, FORTUIT, INDIRECT, SPÉCIAL, PUNITIF OU AGGRAVÉE, DOMMAGES-INTÉRÊTS POUR PERTE DE PROFITS OU DE REVENUS, ÉCHEC DE RÉALISER TOUT PRÉVU DES ÉCONOMIES, INTERRUPTION D'ACTIVITÉ, PERTES D'INFORMATIONS COMMERCIALES, PERTE D'OPPORTUNITÉ COMMERCIALE, DE CORRUPTION OU DE PERTE DE DONNÉES, PANNES POUR TRANSMETTRE

OU RECEVOIR N'IMPORTE QUEL DA TA, PROBLÈMES LIÉS À TOUTES LES APPLICATIONS UTILISANT EN CONJONCTION AVEC BLACKBERRY PRODUITS OU SERVICES, DURÉE D'INDISPONIBILITÉ DES COÛTS, PERTE D'USAGE DU BLACKBERRY, PRODUITS, SERVICES OU TOUTE PARTIE DE CELLE-CI OU DE TOUT SERVICE DE TEMPS D'ANTENNE, COÛT DE MARCHANDISES DE REMPLACEMENT, LES COÛTS DE COUVERTURE, INSTALLATIONS OU SERVICES, COÛT DU CAPITAL OU AUTRES PERTES PÉCUNIAIRES SEMBLABLES, SI CES DOMMAGES ONT ÉTÉ PRÉVUES OU IMPRÉVUES, ET MÊME SI LE BLACKBERRY A ÉTÉ AVISÉ DE LA DEMAND Y DE TELS DOMMAGES.

DANS LA MESURE MAXIMALE PERMISE PAR LA LOI APPLICABLE DANS VOTRE JURIDICTION, BLACKBERRY N'AURA AUCUNE AUTRE OBLIGATION, OBLIGATION OU RESPONSABILITÉ QUE CE SOIT EN CONTRAT, UN TORT, OU AUTREMENT VOUS Y COMPRIS TOUTE RESPONSABILITÉ POUR NÉGLIGENCE OU STRICT RESPONSABILITÉ CIVILE.

LES LIMITATIONS ET EXCLUSIONS CI-DESSUS SERONT APPLIQUENT : (A) INDÉPENDAMMENT DE LA NATURE DE LA CAUSE D'ACTION, DEMANDE OU ACTION PAR VOUS, Y COMPRIS MAIS NON LIMITÉ À B PORTÉE DE CONTRAT, NÉGLIGENCE, RESPONSABILITÉ DÉLICTUELLE, RESPONSABILITÉ STRICTE OU TOUTE AUTRE THÉORIE JURIDIQUE ET DOIVENT SURVIVRE À UNE INEXÉCUTION FONDAMENTALE OU BRE DOULEURS OU L'ÉCHEC DE L'OBJECTIF ESSENTIEL DU PRÉSENT ACCORD OU DE TOUTE MESURE CORRECTIVE QU'IL CONTIENT ; ET (B) À BLACKBERRY ET SES SOCIÉTÉS AFFILIÉES, LEURS SUCCESSEURS, LES AYANTS DROIT, LES AGENTS, LES FOURNISSEURS (Y COMPRIS LES TEMPS D'ANTENNE SERVICE P ROVIDERS), DISTRIBUTEURS DE BLACKBERRY (Y COMPRIS LES FOURNISSEURS DE SERVICES DE TEMPS D'ANTENNE) AGRÉÉS ET LEURS DIRECTEURS RESPECTIFS, EMPL OYEES ET LES ENTREPRENEURS INDÉPENDANTS.

OUTRE LES LIMITATIONS ET EXCLUSIONS VISÉES CI-DESSUS, EN AUCUN CAS, N'IMPORTE QUEL DIRIGEANT, EMPLOYÉ, AGENT, DISTRIBUTEUR, FOURNISSEUR, ENTREPRENEUR INDÉPENDANT DE BLACKBERRY OU TOUT AFFILIÉ DE BLACKBERRY A TOUTE RESPONSABILITÉ DÉCOULANT D'OU LIÉS À LA DOCUMENTATION.

Avant de souscrire pour, installant ou utilisant des produits tiers et les Services, il est de votre responsabilité de vous assurer que votre fournisseur de service de temps d'antenne a accepté de prend en charge toutes leurs fonctionnalités. Certains fournisseurs de services de temps d'antenne ne pourraient pas offrir fonctionnalité de navigation Internet avec un abonnement à le BlackBerry® Interne t Service. Vérifiez auprès de votre fournisseur de services pour la disponibilité, des arrangements, des plans de service et des caractéristiques de l'itinérance. Installation ou l'utilisation des Services et produits tiers avec les produits et les services de BlackBerry peut exiger un ou plusieurs brevets, marque, droit d'auteur, ou d'autres licences afin d'éviter la contrefaçon ou violation des droits de tiers. Vous êtes seul responsable de déterminer s'il faut utiliser des produits tiers, et Services, si les licences de tiers sont tenus de le faire. Si vous êtes responsable de l'acquisition. Vous ne devriez pas installer ou utiliser les Services et produits tiers jusqu'à ce que toutes les autorisations nécessaires ont été acquis. Tous les produits de tiers et les Services qui sont fournis avec les produits et les services de BlackBerry sont fournis à titre utilitaire à vous et sont fournis « Tel quel » avec aucune conditions implicites ou explicites, endossements, garanties, représentations ou garantie d'aucune genre de BlackBerry et BlackBerry n'assume aucune responsabilité quelle qu'elle soit, en relation avec celui-ci. Votre utilisation des Services et des produits de tiers est régie par et sous réserve de vous acceptant les conditions de licen séparé SSE et autres accords applicables s'y rapportant avec les tierces parties, sauf dans la mesure expressément couverte par une licence ou d'autre accord avec BlackBerry.

Les conditions d'utilisation de tout produit BlackBerry ou service figurent dans une licence distincte ou de toute autre entente avec BlackBerry applicables s'y rapportant. RIEN DANS LA PRÉSENTE DOCUMENTATION VISE À REMPLACER TOUTE ENTENTE ÉCRITE EXPRESSE OU GARANTIES FOURNIES PAR BLACKBERRY POUR UNE PARTIE DE N'IMPORTE QUEL BLACKBERRY PRODUIT OU SERVICE AUTRE QUE DE CETTE DOCUMENTATION.

BlackBerry Enterprise Software intègre certains logiciels de tierce partie. La licence et les informations de copyright associées à ce logiciel est disponible à[http://Worldwide.BlackBerry.com/legal/thirdpartysoftware.jsp](http://worldwide.blackberry.com/legal/thirdpartysoftware.jsp).

BlackBerry Limited 2200, Avenue University est Waterloo, Ontario Canada N2K 0 a 7 BlackBerry UK Limited 200 Bath Road Slough, Berkshire SL1 3XE United Kingdom publié au Canada